## **Инструкция для законных представителей, которые не внесли информацию о ребёнке в лк Госуслуг**

Законный представитель может самостоятельно зарегистрировать себя и своего ребёнка во ФГИС «Моя школа». Для этого родителю необходимо иметь стандартную или подтвержденную учётную запись на Едином портале государственных и муниципальных услуг (далее – Госуслуги), его ребёнок должен быть прикреплен к личному кабинету родителя на портале Госуслуг и иметь отдельную учётную запись.

Если учётной записи родителя на Госуслугах нет, сначала необходимо создать её и внести информацию о ребёнке.

1. Прикрепить ребёнка к своей стандартной или подтверждённой учётной записи на Госуслугах.

Зайдите в раздел «Документы» на портале Госуслуг.

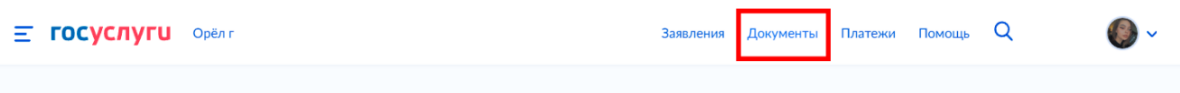

Перейдите в своём профиле на вкладку «Семья и дети».

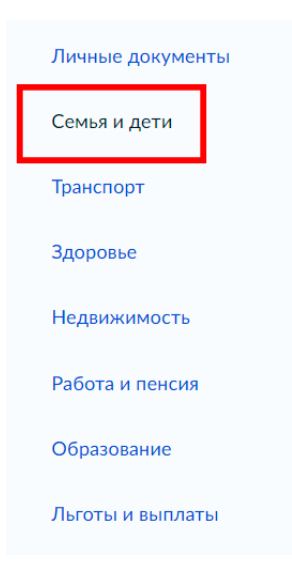

Внесите информацию о ребёнке.

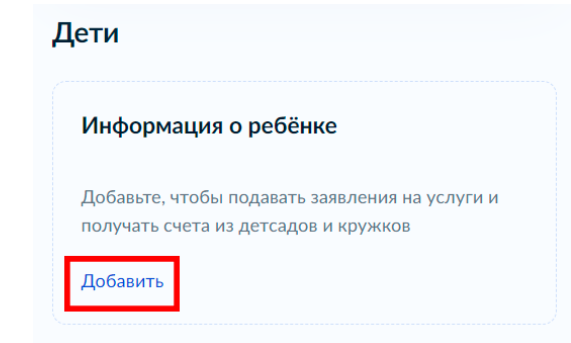

Заполните каждое поле информацией о ребёнке.

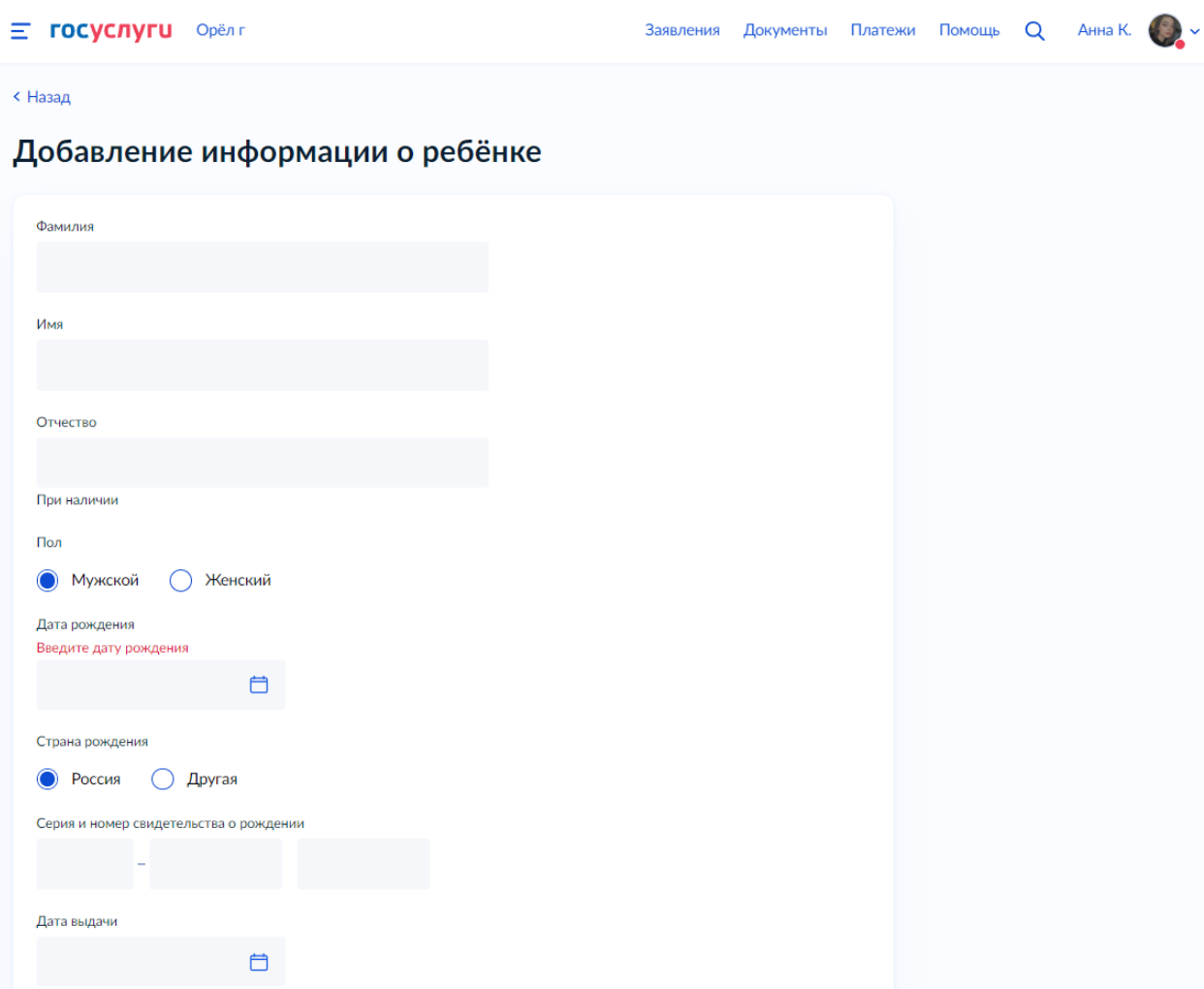

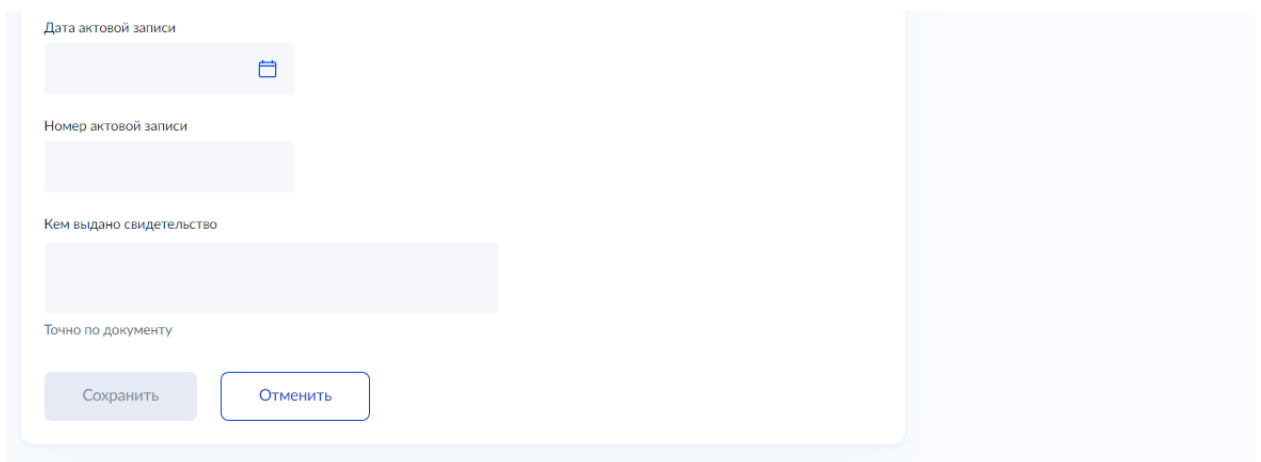

## Нажмите кнопку «Сохранить».

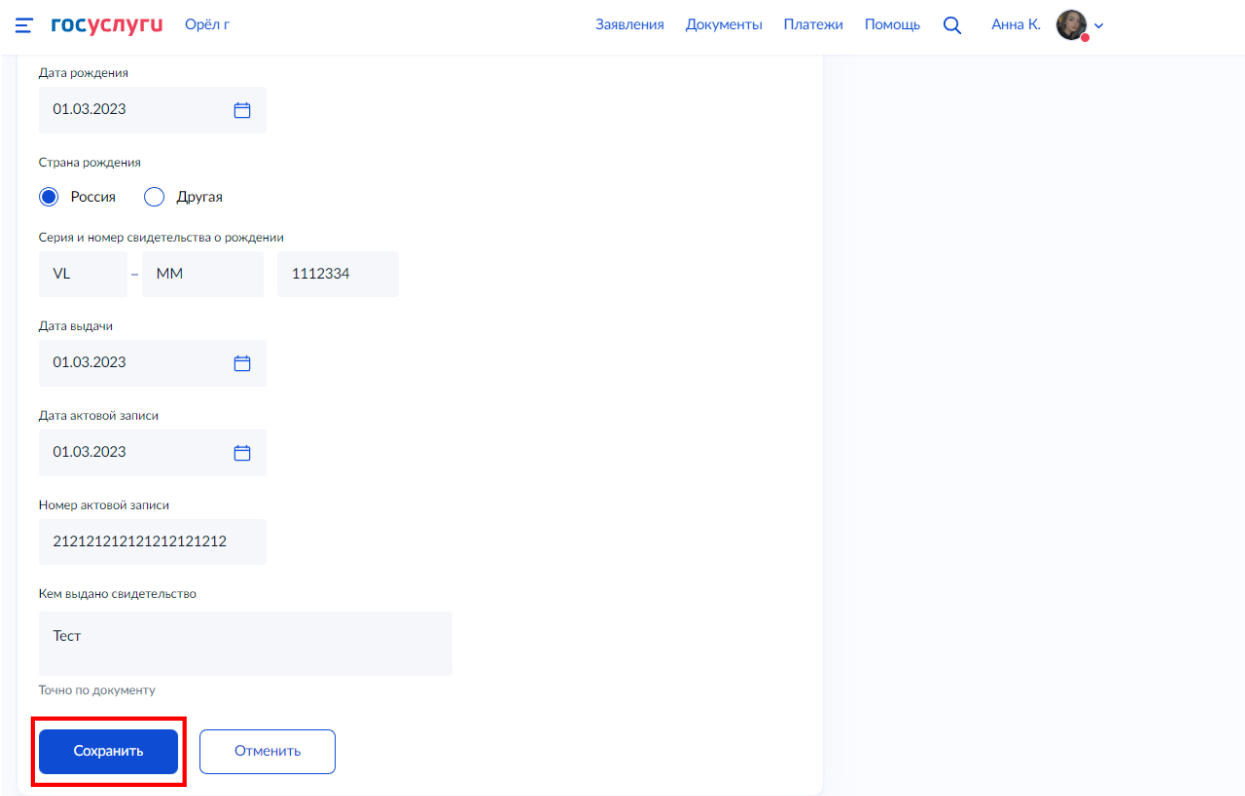

Выберите карточку ребёнка и в ней нажмите «Подробнее».

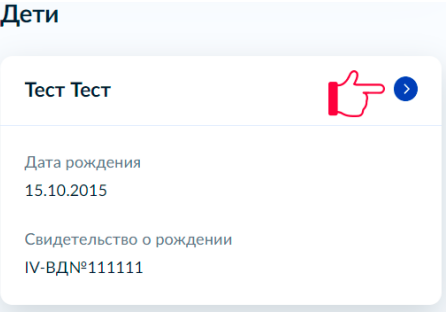

## Запросите в органе ЗАГС данные для подтверждения документа.

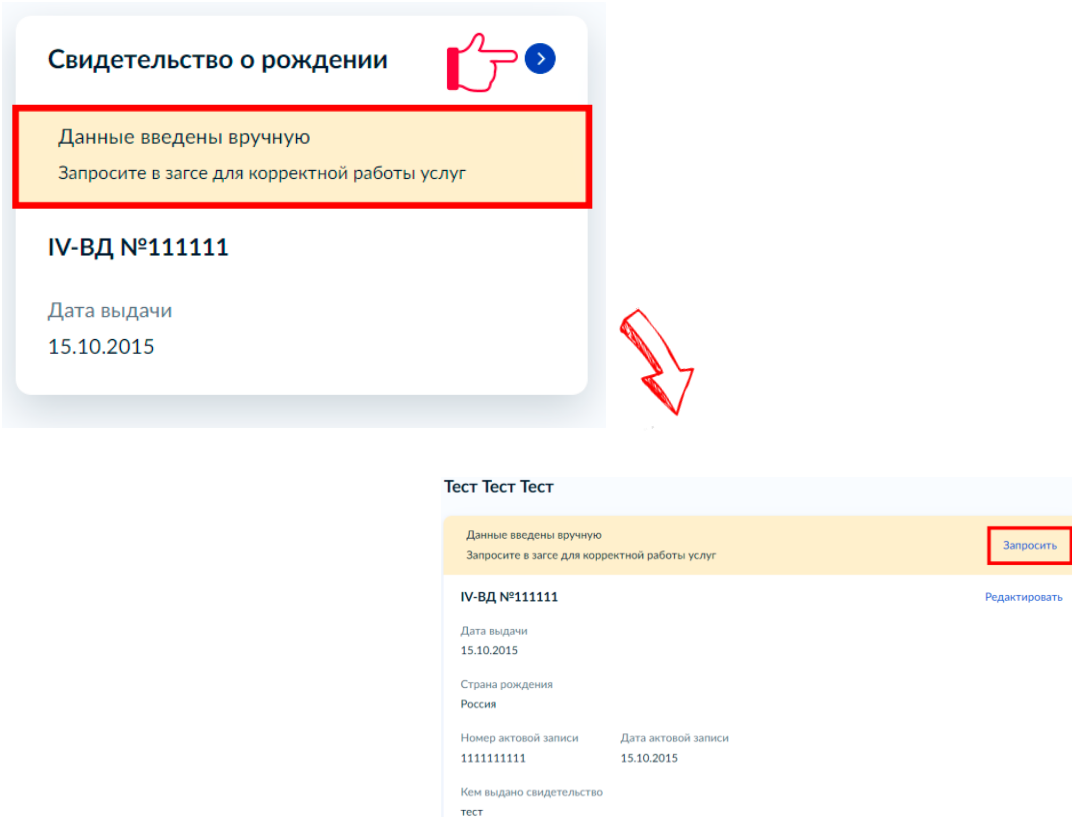

Запрос на подтверждение документа на Госуслугах обрабатывается от 5 минут до 30 календарных дней.

2. Для самостоятельной регистрации законному представителю необходимо произвести первичную авторизацию на портале ФГИС «Моя школа» (см. инструкцию **«Самостоятельная регистрация законных представителей во ФГИС «Моя школа»**).